# Evening session: Introduction to Cloud and GPU computing

Author: Martin Morgan, Nitesh Turaga 21 June 2022

Cloud [computing](#page-0-0) [Why?](#page-0-1) [What?](#page-0-2) How? – [AnVIL](#page-2-0) **[Benefits](#page-2-1) [Challenges](#page-3-0)** [Bioconductor](#page-3-1) resources (examples)

Intro to [GPUs](#page-4-0)

What is a [GPU?](#page-4-1) GPU for [Machine](#page-4-2) learning GPGPU - General [Purpose](#page-4-3) GPU Packages in [Bioconductor](#page-4-4) using deep learning Using GPU on [AnVIL](#page-5-0)

## <span id="page-0-0"></span>Cloud computing

## <span id="page-0-1"></span>Why?

- 1. Access more (CPUs, memory, storage) or different (e.g., GPUs) compute resources than easily available locally
- 2. Run workflows that apply the same steps (e.g., bulk RNAseq (pseudo)-alignment; scRNAseq preprocessing) across many different samples
- 3. Access 'consortium' data already stored in the cloud, perhaps requiring authentication, e.g., GTEx
- 4. Exploit novel cloud-based services, e.g., Google Bigtable (highly scalable database)

#### <span id="page-0-2"></span>What?

Do-it-yourself

- Google, Amazon, or Azure (Microsoft) cloud resources
- (Virtually) unlimited access to compute power CPUs, memory, storage
- Highly flexible, but requires familiarity with cloud provider tools for managing resources

Pre-configured

- E.g., In the US, Seven [Bridges](https://www.sevenbridges.com/platform/) or NIH NHGRI [AnVIL](https://anvilproject.org/)
- A 'higher level' interface requiring less technical knowledge of cloud provider tools for resource management
- Emphasizing particular use cases
	- Interactive analysis in Jupyter notebooks (Python, R) or RStudio

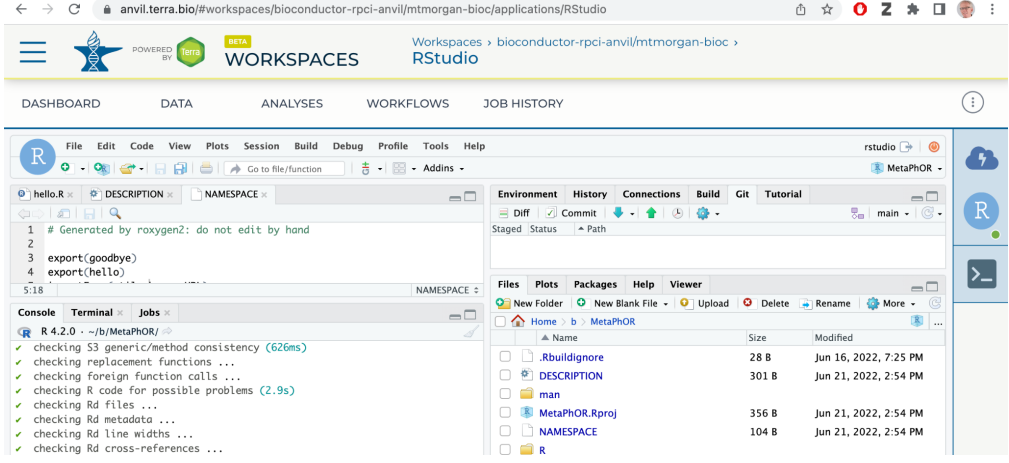

- Large-scale workflows described using Workflow Description Language
	- RNAseq pseudo-alignment (Kayla Interdonato)

```
19
    task salmon_quant {
20
         File fastq1
         File fastq2
21File transcriptome_index
22
         String transcriptome_index_name
23
24
         String quant_out = basename(fastq1, ".fastq.gz")
25
26
         command \{27
             tar -xvzf ${transcriptome_index}
28
             salmon quant -i ${transcriptome_index_name} -l A \
29
30
             -1 ${fastq1} \
             -2 \frac{1}{2} fastq2}
31
             -p 8 --validateMappings -o ${quant_out}
32
             tar -cvzf ${quant_out}.tar.gz ${quant_out}
33
         \}34
35
         runtime \{36
             docker: "combinelab/salmon:1.3.0"
37
38
         \uparrow
```
Human Cell Atlas [Smart-seq2](https://broadinstitute.github.io/warp/docs/Pipelines/Smart-seq2_Single_Sample_Pipeline/README) single-cell pipeline

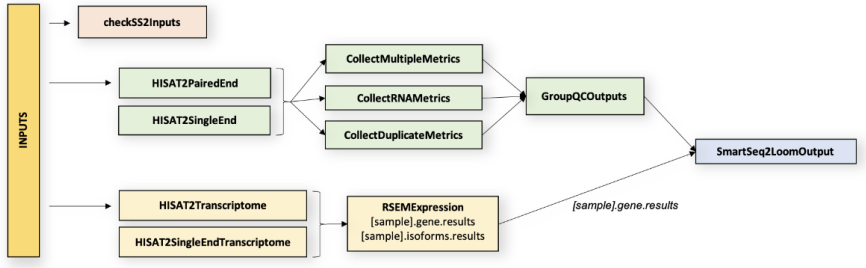

- 'Single sign on', including access to restricted data resources (if appropriate!)

#### <span id="page-2-0"></span>How? – AnVIL

Google account + credit card

- Yes, cloud computing costs money, and a payment method has to be established!
- Not likely your credit card, but perhaps tied to an account associated with your institution & grant

Use of unrestricted data

- 'Workspace' defining a project
- 'Cloud environment' describing resources for interactive computation CPU,

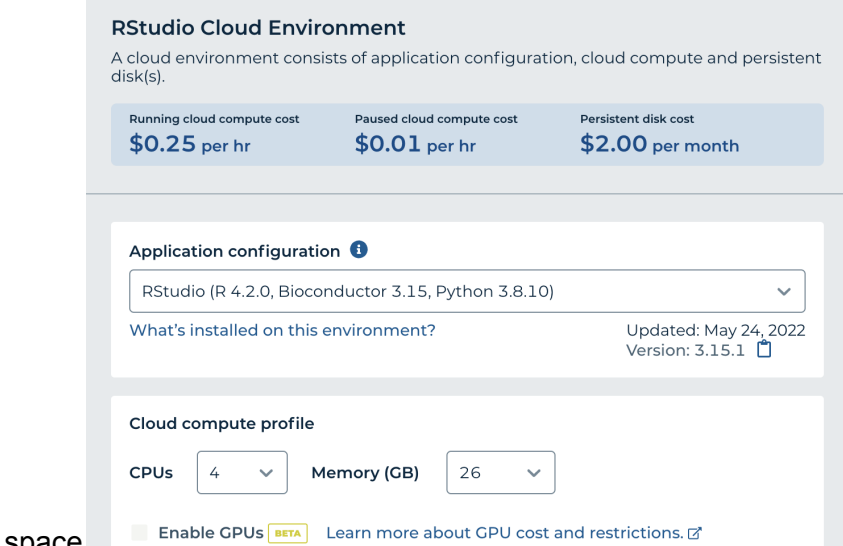

memory, disk space - 'Workflows' for large-scale computation

- 'Bucket' for storing static (e.g., FASTQ) data

#### Use of restricted data

- E.g., suppose dbGaP has provided me with access to GTEx data
- Link my AnVIL account with dbGaP
- My AnVIL account grants access to cloud-based resources associated GTEx
- Restrictions on use may be imposed, e.g., data must remain in AnVIL environment

#### <span id="page-2-1"></span>**Benefits**

#### Flexibility

- Today I need a very large computer for my interactive analysis, but tomorrow I do not

- For this project, one step involves summarizing 100's of FASTQ files from a single cell experiment to count matrices; I want to do this summary quickly so that I can get to the more interesting biological questions in an interactive analysis
- For some data sets, restricted access is only available through AnVIL or other clouds

#### Independence

- To some extent, we are free from the constraints of our local system administrators and IT departments – to get a bigger computer or submit a large job, we just start a larger instance or launch a workflow with appropriate resources.
- 'Someone else' (usually an expert) has taken care of technical things, e.g., the ability to install any Bioconductor package; configuration of salmon for pseudo-alignment.

#### **Costs**

- General purpose compute nodes (e.g., 4 cores, 32 MB memory) are not expensive, and are only billed while in use. Useful in workflows and interactive analysis
- Data movement (e.g., from the bucket where the data is stored to the disk of the compute node is inexpensive and very fast.

#### <span id="page-3-0"></span>**Challenges**

New concepts

- Buckets for data storage
- Formal workflow description languages
- Understanding cloud provider resources, e.g., billing, security, ...

#### **Costs**

- Cloud providers are making a lot of money; as a corollary, we're paying a lot for cloud services!
- Cost control unintentional consumption of a large amount of resources, either accidentally (oops, I meant to submit 100 FASTQ files to a workflow, not the same file 100 times!) or because the resources are too easily accessible (yes, I want to do 500,000 simulations; no, I didn't realize that would cost \$60,000).
- Data ingress (uploading data to the cloud) is usually 'free', but data egress is costly vendor lock-in

#### <span id="page-3-1"></span>*Bioconductor* resources (examples)

- [AnVIL](https://bioconductor.org/packages/AnVIL) package for working with AnVIL & cloud resources
- [hca](https://bioconductor.org/packages/hca) and [cellxgenedp](https://bioconductor.org/packages/cellxgenedp) packages for Human Cell Atlas data access (not really restricted to the cloud, but data access is particularly fast on the cloud)
- [Rcwl](https://bioconductor.org/packages/Rcwl) for workflow management within R
- Bioconductor docker [images](https://hub.docker.com/r/bioconductor/bioconductor_docker) for easy deployment to cloud environments

## <span id="page-4-0"></span>Intro to GPUs

### <span id="page-4-1"></span>What is a GPU?

- The graphics processing unit, or GPU, has become one of the most important types of computing technology to dramatically accelerate workloads in high-performance computing (HPC), deep learning, and more.

- Designed for parallel processing

- GPUs were originally designed to accelerate the rendering of 3D graphics

- While CPUs have continued to deliver performance increases through architectural innovations, faster clock speeds, and the addition of cores, GPUs are specifically designed to accelerate computer graphics workloads.

- GPUs are more programmable than ever before, affording them the flexibility to accelerate a broad range of applications that go well beyond traditional graphics rendering.

### <span id="page-4-2"></span>GPU for Machine learning

- Some of the most exciting applications for GPU technology involve AI and machine learning.

- GPUs incorporate an extraordinary amount of computational capability, they can deliver incredible acceleration in workloads that take advantage of the highly parallel nature of GPUs, such as image recognition.

- Many of today's deep learning technologies rely on GPUs working in conjunction with CPUs.

## <span id="page-4-3"></span>GPGPU - General Purpose GPU

Applications in Bioinformatics -

[https://en.wikipedia.org/wiki/General-purpose\\_computing\\_on\\_graphics\\_processing\\_units#Bi](https://en.wikipedia.org/wiki/General-purpose_computing_on_graphics_processing_units#Bioinformatics) [oinformatics](https://en.wikipedia.org/wiki/General-purpose_computing_on_graphics_processing_units#Bioinformatics)

#### <span id="page-4-4"></span>Packages in Bioconductor using deep learning

- These packages can be sped up using GPUs

**ttgsea** - Tokenizing Text of Gene Set Enrichment Analysis

**DeepPINCS** - Protein Interactions and Networks with Compounds based on Sequences using Deep Learning

**VAExprs** - Generating Samples of Gene Expression Data with Variational **Autoencoders** 

**GenProSeq** - Generating Protein Sequences with Deep Generative Models

## <span id="page-5-0"></span>Using GPU on AnVIL

- Choose the cloud environment with 'Enable GPU' option
- Choose the GPGPU type you'd like to use
	- Choose the number of GPUs
- Start the environment

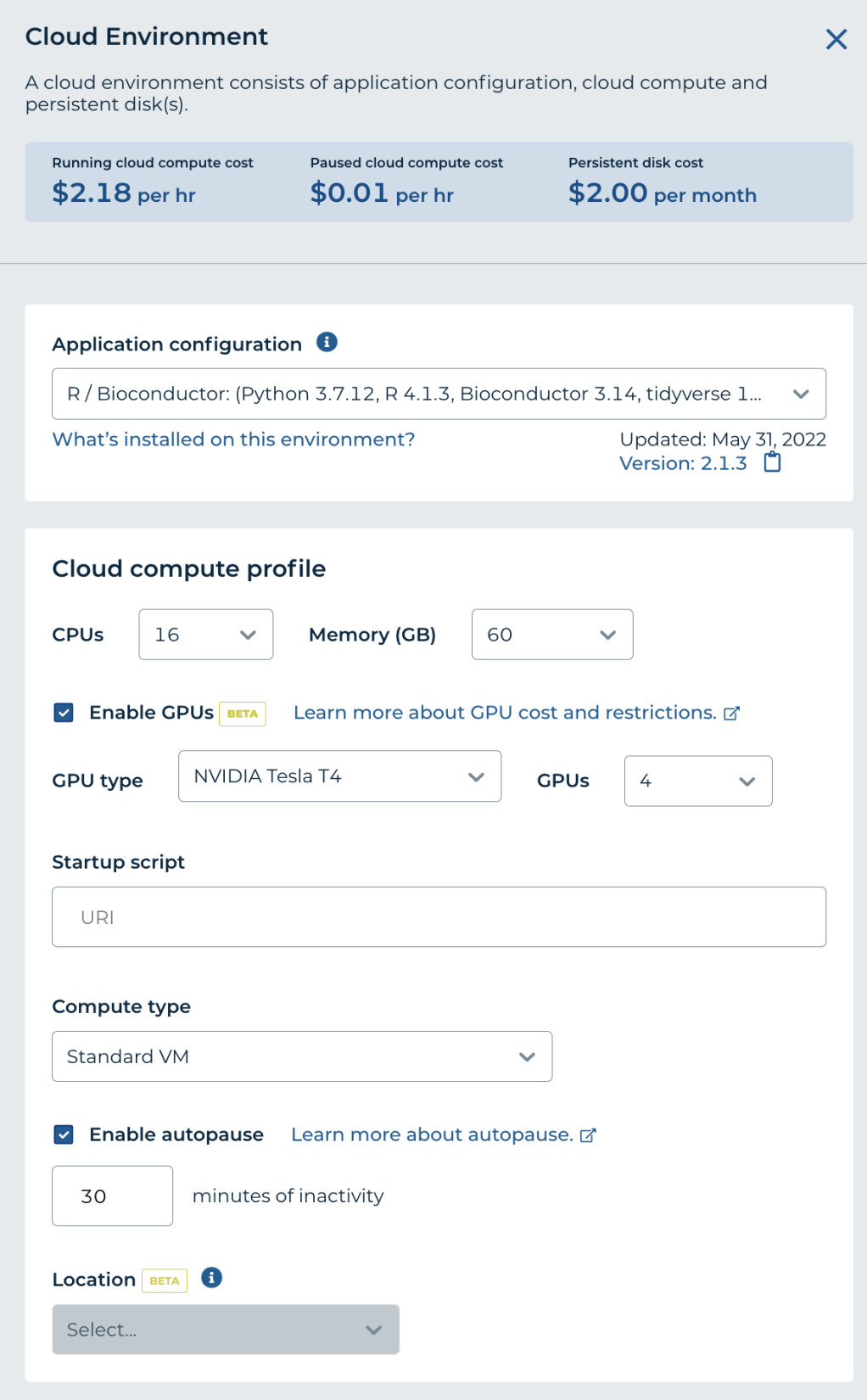